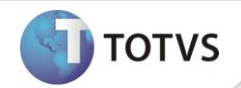

# **Relatório Demonstrativo de Inventário**

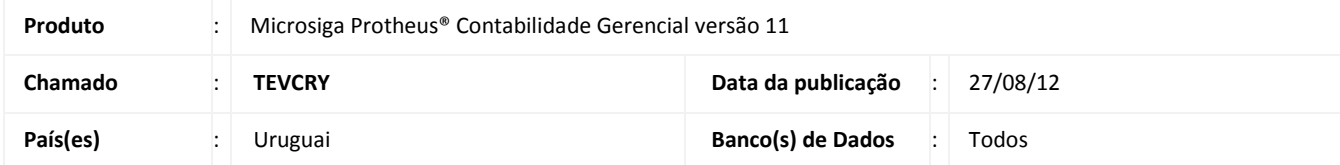

Implementada a rotina **Dem. Inventário (CTBR710)**, que permite a impressão de relatório a partir de uma visão gerencial, com a possibilidade de definir sete colunas diferentes, de acordo com o *layout* definido na visão.

### **PROCEDIMENTOS PARA IMPLEMENTAÇÃO**

Para viabilizar essa melhoria, é necessário aplicar o pacote de atualizações (*Patch*) deste chamado.

## **PROCEDIMENTOS PARA CONFIGURAÇÃO**

1. No **Configurador (SIGACFG)** acesse **Ambientes/Cadastro/Menu (CFGX013)**. Informe a nova opção de menu do módulo **Contabilidade Gerencial (SIGACTB)**, conforme instruções a seguir:

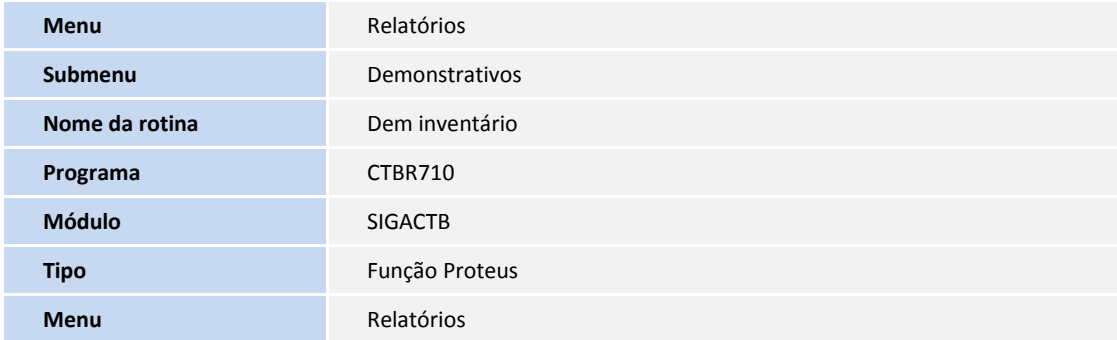

#### **PROCEDIMENTOS PARA UTILIZAÇÃO**

- 1. Em **Contabilidade Gerencial (SIGACTB)** acesse **Relatórios/Demonstrativos/Dem Inventário (CTBR710)**.
- 2. Selecione o formato de relatório desejado.
- 3. É apresentada uma tela com os parâmetros, informe os dados conforme orientação do *help* de campo.
- 4. Confira os dados e confirme.

# Importante

É necessário que haja uma configuração de livros cadastrada e devidamente vinculada a uma visão gerencial.

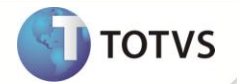

## **INFORMAÇÕES TÉCNICAS**

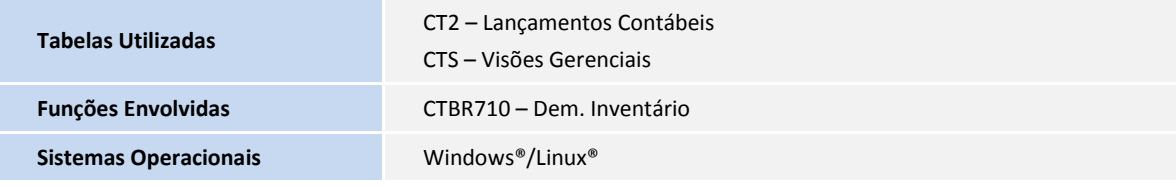